## **Institut für Informatik Ludwig-Maximilians-Universität München**

Prof. Dr. Hans-Peter Kriegel Dr. Martin Ester Marco Pötke

# Übungen zur Vorlesung **Geo-Informationssysteme** Sommersemester 1999

# **Blatt 0**

Auf jedem Übungsblatt (mit Ausnahme von Blatt 0) sind Aufgaben gekennzeichnet, die schriftlich zu bearbeiten sind. Neben Papierübungen werden auch vereinzelt praktische Rechnerübungen angeboten. Zur Bearbeitung solcher Aufgaben ist ein WWW-Zugang erforderlich. Weitere Informationen, Links und aktuelle Hinweise zur Vorlesung und zu den Übungen finden Sie auf unserer GIS-Homepage:

http://www.dbs.informatik.uni-muenchen.de/Lehre/GIS/

## **Aufgabe 0.1:** Kleiner Einstieg in GIS *(WWW)*

Mit dem Demosystem "Target Pro Online" können geographische Regionen der USA anhand thematischer Attribute statistisch ausgewertet und verglichen werden. Dazu bietet es eine Auswahl von typischen Funktionen eines Geo-Informationssystems an.

#### *Hinweis:*

Da es sich um ein kommerzielles System handelt, werden bei der Registrierung persönliche Daten (Name, Adresse, etc.) vom Benutzer abgefragt. Falls Sie hierzu Bedenken haben, dann bearbeiten Sie diese Aufgabe *nicht*.

Und jetzt zur Aufgabenstellung: Erstellen Sie Beschäftigungs-Statistiken für den Großraum New York City und für das Gebiet um die Gemeinde Gustavus, Alaska. Gehen Sie dazu folgendermaßen vor:

- a) Öffnen Sie diese URL mit einem WWW-Browser (oder klicken Sie auf den entsprechenden Link auf der GIS-Homepage): http://www.mapinfo.com/data/demographics/targetpro/targetpro\_slp.html
- b) Starten Sie "Target Pro Online" und registrieren Sie sich als neuer Benutzer. Passwort notieren!
- c) Erstellen und drucken Sie den *Occupation & Employment Comparison Report* für die folgenden Regionen (bei Fehlern ggf. mehrmals versuchen):

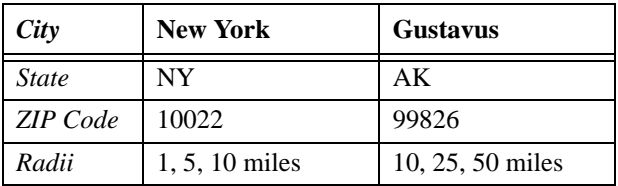

d) Vergleichen Sie die Statistiken! Welche Unterschiede und Besonderheiten fallen Ihnen auf?